# **Anleitung für den Medienkatalog (eOPAC)**

Wir freuen uns, dass Sie das Angebot unseres Online-Katalogs nutzen wollen.

Nachfolgend finden Sie die wichtigsten Funktionen im Überblick:

Sie finden unseren eOPAC über unsere Homepage: [www.rottenbauer.koeb-unterfranken.de](http://www.rottenbauer.koeb-unterfranken.de/)

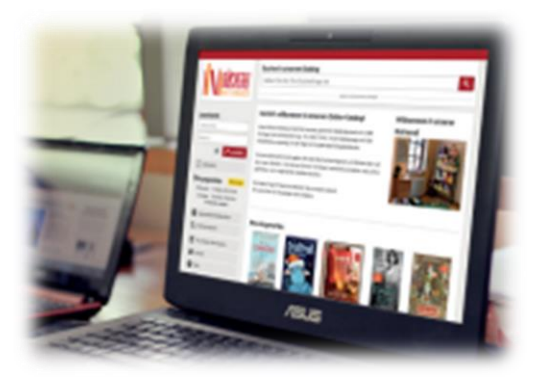

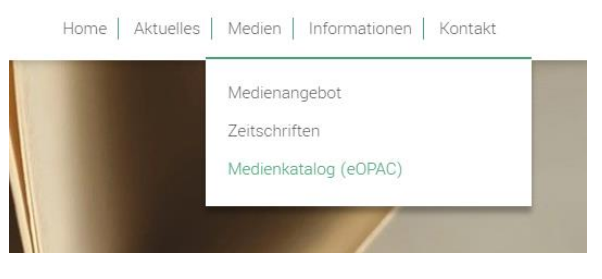

Unter dem Menüpunkt "Medien"  $\rightarrow$  Medienkatalog (eOPAC)

oder direkt über [www.eopac.net/koebrottenbauer](http://www.eopac.net/koebrottenbauer)

### **Die Suche - Schneller finden**

Zentrales Element unseres Katalogs ist die Mediensuche. Geben Sie einfach ein Wort in das Hauptsuchfeld oder in die weiteren Suchfelder unterhalb des Hauptsuchfeldes ein und klicken Sie auf die "Lupe".

Geben Sie ihre Suchbegriffe, Autoren oder Titel ein und durchsuchen Sie unseren kompletten Medienbestand.

Unter "Kategorie" können Sie die Suche z.B. auf "Kinderbücher" oder "Schöne Literatur" einschränken.

Mit der "Medienart" können Sie Ihre Suche nach "Buch" oder "Spiel" weiter spezifizieren.

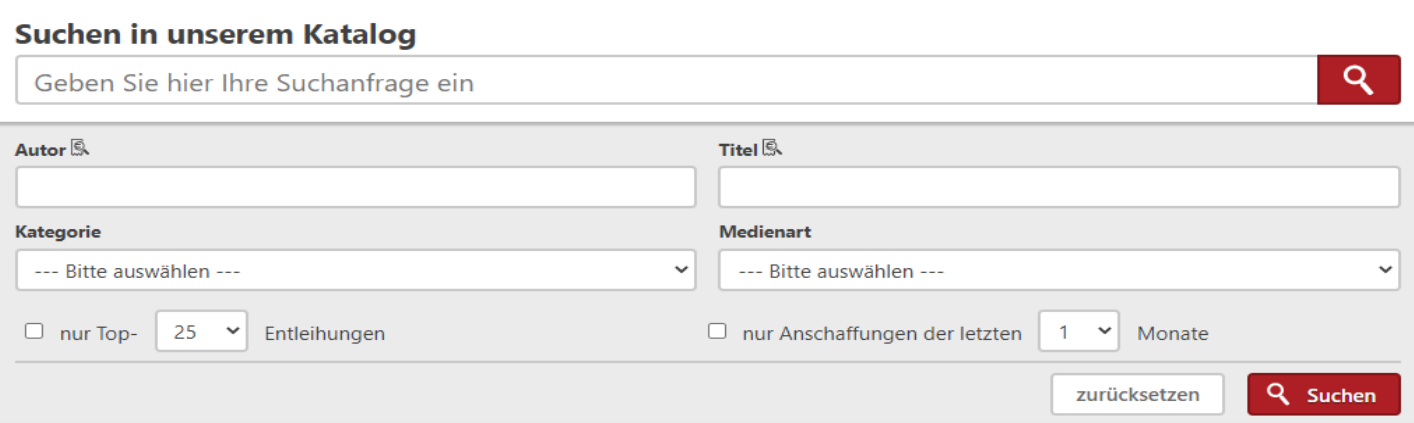

Die Ergebnisse können Sie sich individuell sortieren lassen: Nach "Neueste Medien zuerst", "Meiste Entleihungen" usw.

Nutzen Sie die Buttons auf der linken Seite! Unter "**Ausgewählte Medienlisten**" haben wir für Sie interessante und neue Medien zusammengestellt – so macht Stöbern noch mehr Spaß!

#### **Tipps zur Suche**

• Die Suchbegriffe werden mit einem "UND" verknüpft. Es werden also Medien gesucht, die alle genannten Begriffe enthalten. Sollen Medien gefunden werden, in denen mindestens einer der Suchbegriffe enthalten ist, trennen Sie die Wörter mit einem "OR".

**Beispiel**: *Krimi Fantasy* sucht Medien, die sowohl *Krimi* als auch *Fantasy* enthalten.

*Krimi* OR *Fantasy* sucht Medien, die entweder *Krimi* und/oder *Fantasy* enthalten.

• Wollen Sie explizit bestimmte Wörter von der Suche ausschließen, schreiben Sie ein "-" vor diese.

**Beispiel**: *Krimi* -*Fantasy* sucht Medien, die *Krimis*, aber *kein Fantasy* sind

• Wollen Sie eine bestimmte Wortfolge suchen, umschließen Sie diese mit Anführungszeichen.

**Beispiel**: "*unendliche Geschichte*" sucht Medien, in denen diese Wörter genau in dieser Reihenfolge vorkommen.

• Ist Ihnen die genaue Schreibweise nicht bekannt, so können Sie \* als Platzhalter verwenden.

**Beispiel**: *Nesb*\* im Feld "Autor" wird Ihnen alle Medien von Autoren finden, die mit "Nesb" anfangen. So auch Nesbø oder Nesbö oder Nesboe.

# **Nie wieder vergessen - Der Merkzettel**

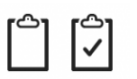

Unser Merkzettel behält alle Ihre Medien, auch wenn Sie eine neue Suche starten oder sich wieder abmelden.

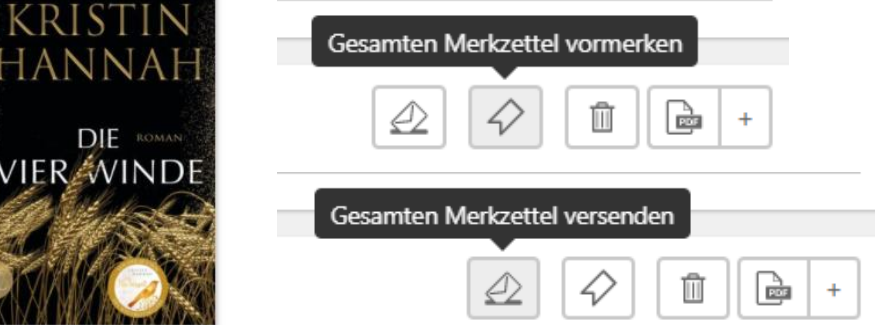

Cover powered by borromedien.de Medium erwerben

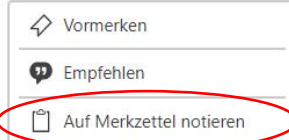

Mit einem Klick können Sie alle Medien auf Ihrer Liste vormerken. Oder empfehlen Sie einfach die komplette Liste einem Bekannten.

#### **Benutzerkonto**

Um Medien vorzumerken oder Verlängerungen vornehmen zu können, müssen Sie sich zuerst in Ihrem **Leserkonto** anmelden:

Geben Sie Ihre **Lesernummer** ein und Ihr **Leserpasswort**.

Das Leserpasswort besteht standardmäßig aus den ersten drei Buchstaben Ihres Nachnamens und dem vollständigen Geburtsdatum.

Beispiel: Für "Otto Müller", geboren am 15. Februar 1965 lautet das Passwort: Mül15.02.1965

## **"Ich will's haben!" - Vormerken**

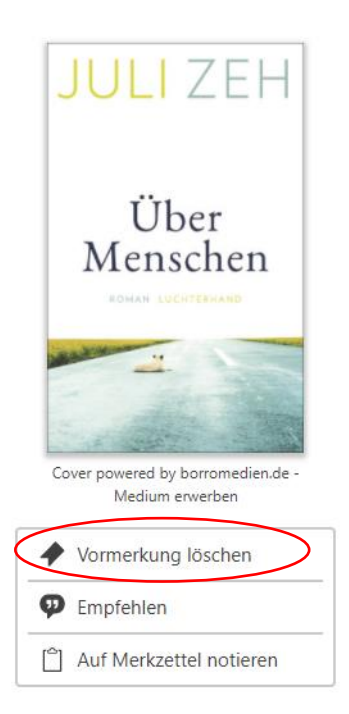

Sind Sie fündig geworden? Dann merken Sie das Medium doch vor, damit wir dieses direkt für Sie zurücklegen können. Sie sehen am ausgefüllten Vormerk-Lesezeichen direkt, welche Medien Sie auf ihrer Liste haben.

Und falls Sie sich doch einmal umentscheiden wollen, so können Sie Ihre Vormerkung auch gleich wieder rückgängig machen.

> Bei Ihren vorgemerkten Medien können Sie direkt sehen, an welcher Stelle Sie stehen.

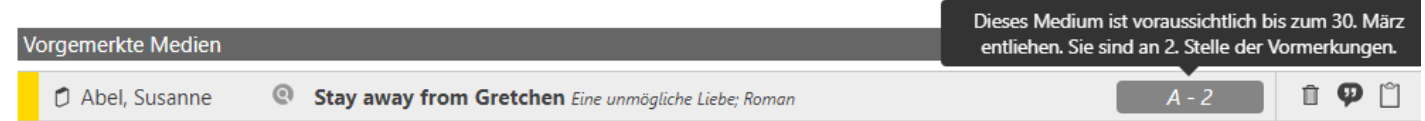

#### **"Gut Ding will Weile haben…" – Verlängern**  €

Sie brauchen etwas länger, weil Ihnen das Buch so gut gefällt? Oder Ihre Kinder wollen das Hörspiel einfach nicht hergeben? Dann **verlängern** Sie Ihre Medien doch einfach in Ihrem **Leserkonto**.

Mit der Funktion in der Kopfzeile der Ausleihübersicht verlängert unser Online-Katalog alle fälligen Medien und alle Medien, die in den kommenden Tagen fällig werden. (Vorausgesetzt eine Verlängerung ist möglich,- das Medium ist nicht vorbestellt!)

Ausleihübersicht

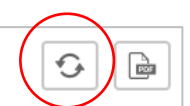

Falls Sie nur einzelne Medien verlängern wollen, können Sie dies bei dem entsprechenden Medium verlängern.

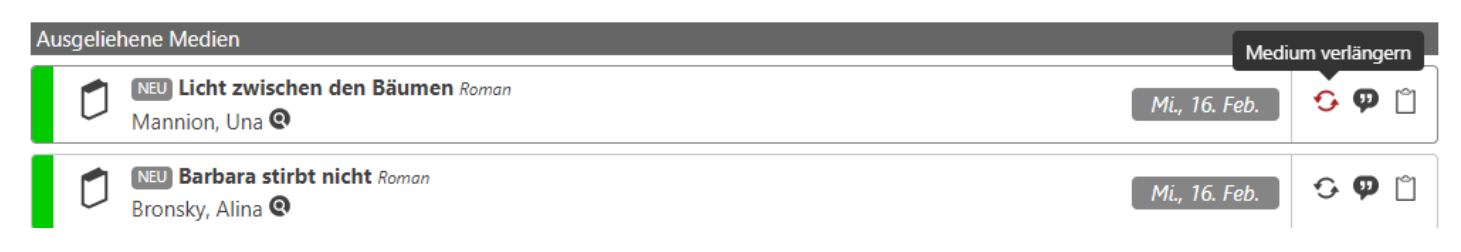

#### **"Das kommt mir doch bekannt vor!" – Ausleihhistorie**

Sie kennen es bestimmt: Sie beginnen mit einem vermeintlich neuen Buch und schon nach wenigen Seiten kommt es Ihnen bekannt vor. Unser neuer Online-Katalog kann Ihnen dabei helfen, bereits entliehene Medien zu erkennen.

Zuerst müssen Sie die sogenannte **Ausleihhistorie** einschalten. Das geht in Ihrem Leserkonto im Menüpunkt **Kontoeinstellungen**.

Nach dem Einschalten werden alle Ihre entliehenen Medien gespeichert, sodass Sie schon beim Suchen im Katalog am kleinen Haken neben dem Mediensymbol sehen können, wenn Sie ein Medium bereits entliehen haben.

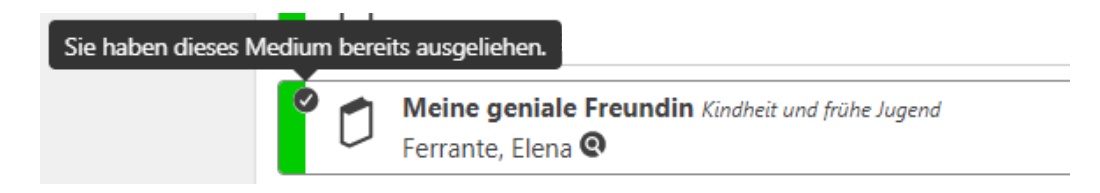

Unter dem Menüpunkt Ausleihistorie können Sie sich auch alle bereits entliehenen Medien in einer Liste anzeigen lassen:

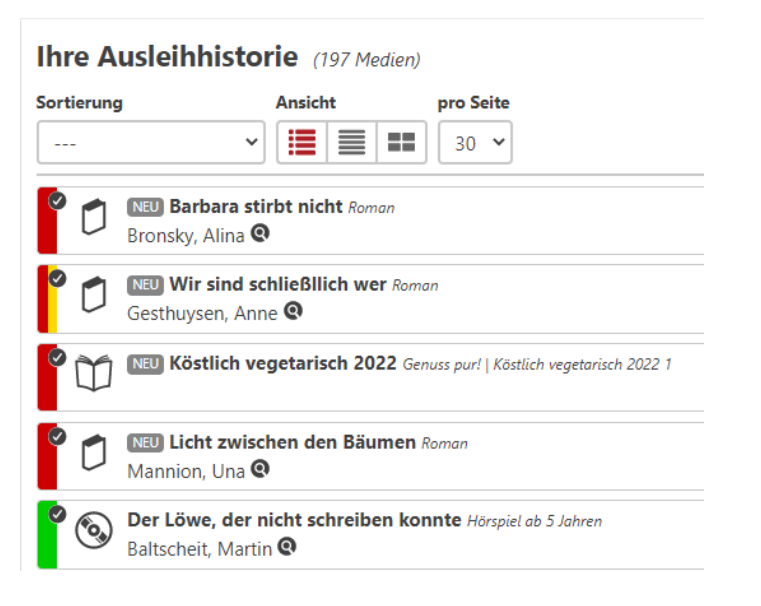

 Wir wünschen Ihnen viel Spaß beim Stöbern und Ausprobieren!

Wir helfen Ihnen gerne – sprechen Sie uns an!

 Ihr Büchereiteam Rottenbauer

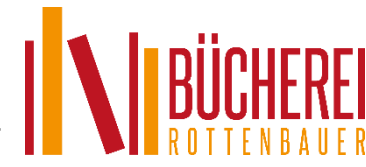